## **Kontakte**

Kontakte sind Informationen, die zu verschiedenen Datenbereichen hinterlegt werden, damit sie zu einem späteren Zeitpunkt ausgewertet werden können.

Dadurch, dass Sie nicht auf einen kleinen Datenbereich beschränkt sind, sondern Kontakte für die meisten Datenbereiche generieren können, lässt sich dieser Datenbereich sehr vielseitig einsetzen.

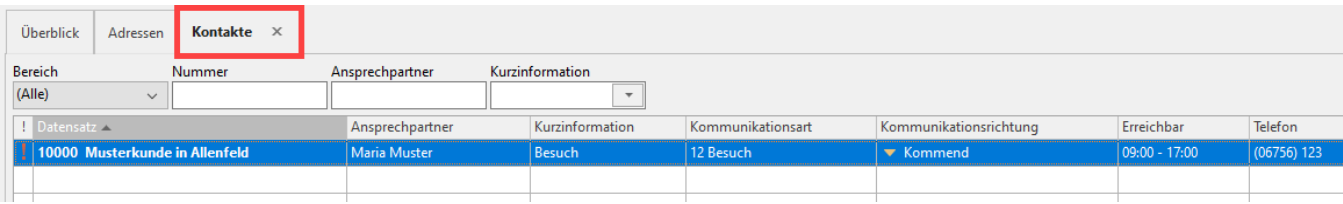

## Einige Beispiele:

Ein Artikel läuft aus und Sie möchten Hintergrundinformationen darüber speichern.

Ein potentieller Interessent wurde mit Informationsmaterial versorgt und Sie halten fest, welche Unterlagen er exakt erhalten hat.

Ihr Paketdienst informiert Sie darüber, dass eine Sendung beschädigt wurde und die Lieferung zu Ihnen zurückkommen wird...

Ihren Anforderungen sind fast keine Grenzen gesetzt, wenn es darum geht, die Möglichkeiten der Kontaktverwaltung auszuschöpfen.

Die **Erstellung eines Kontaktes** kann auf verschiedene Arten erfolgen. Entweder erstellen Sie ihn manuell innerhalb der Stammdaten der Kontakte oder Sie erstellen ihn aus verschiedenen Bereichen des Programms über das Menü der Schaltfläche: KONTAKT (Gruppe: KOMMUNIKATION).

In den Datenbereichen, für die ein Kontakt generiert werden kann, haben Sie im Menü dieser Schaltfläche die Möglichkeit, einen Kontakt neu zu erstellen oder die Kontaktübersicht aufzurufen.

ന **Info:**

Die Einstellungen und Bearbeitung der Kontakte-Vorgaben erfolgt in den Parametern: [Parameter \(Kontakte\)](https://hilfe.microtech.de/pages/viewpage.action?pageId=11735530).

Die Festlegung der Kommunikationsarten wird ebenfalls in den Parametern bearbeitet: [Kommunikationsarten \(Parameter Kontakte\)](https://hilfe.microtech.de/pages/viewpage.action?pageId=255492147).

XL

## **Tabellenansicht auf dem Register: KONTAKTE erweitern**

Als Felder für die Kommunikation sind folgende Einblendungen möglich:

- Kommunikationsinfo **[KomInfoImg]**: Dienst als kompakte Ansicht. Dieses Feld zeigt das gewählte Symbol und die Richtung der Kommunikation.
- Kommunikationsart **[KomArt]:** Dieses weist Nummer und Namen der Kommunikationsart aus.
- Kommunikationsrichtung **[KomRicht]**: Dieses Feld weist die Kommunikationsrichtung aus und zeigt das Bild der Richtung an.

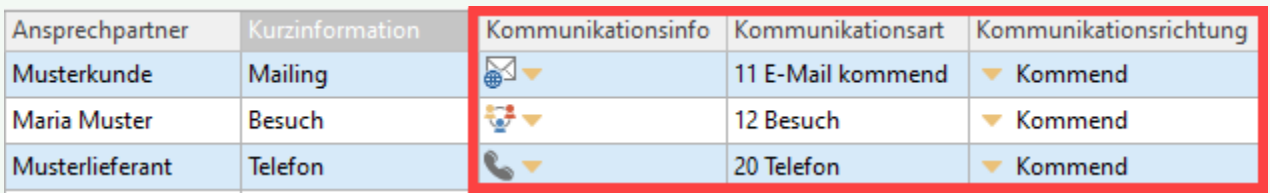

Im Feld-Kommunikationsinfo steht zudem ein Mouse-Over zur Verfügung, dass bei Kontakt mit dem Mauszeiger weitere Informationen einblendet.

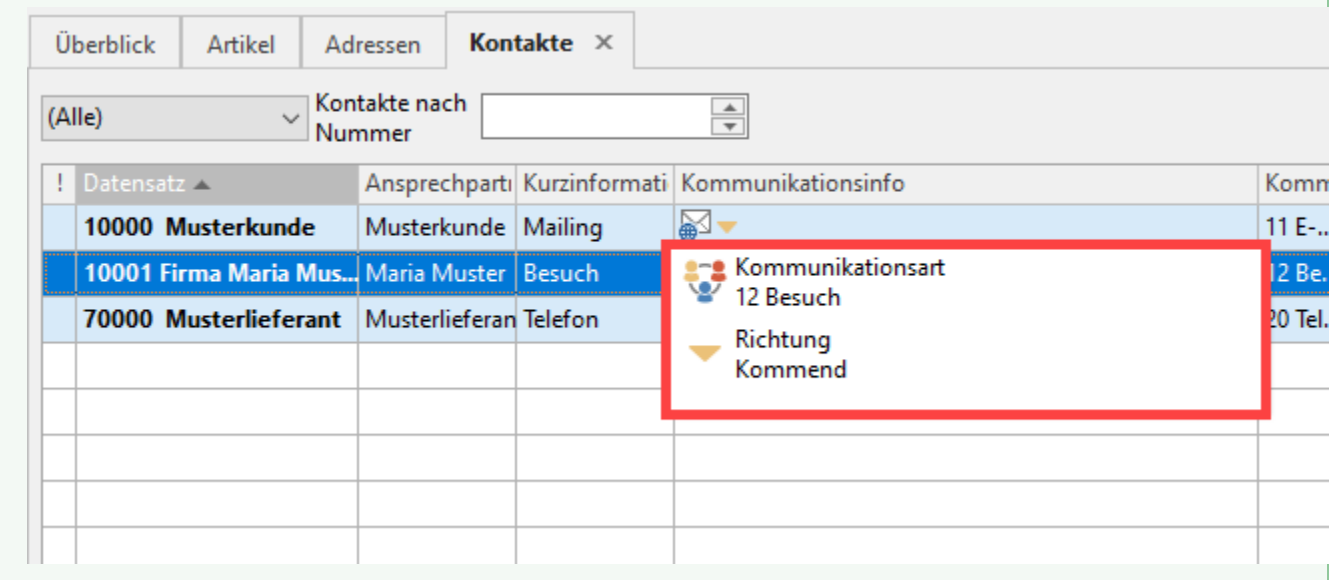

## **Weitere Themen**

- [Kontakterfassung](https://hilfe.microtech.de/display/PROG/Kontakterfassung)
- [Detail-Ansichten der Kontaktverwaltung](https://hilfe.microtech.de/display/PROG/Detail-Ansichten+der+Kontaktverwaltung)
- [Schaltflächen der Kontaktverwaltung](https://hilfe.microtech.de/pages/viewpage.action?pageId=11733489)